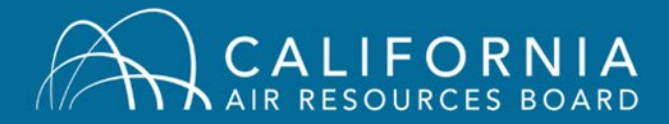

Welcome to the new CARB Air Quality Training System. Here are the steps you'll need to take to start using to the new system.

## **Step 1: Log-in**

Using the link below, go to our Training homepage [\(arb.ca.gov/training\)](https://ssl.arb.ca.gov/training/training.htm) and click on the blue "Account Access" button in the Air Quality Training Registration box of the page:

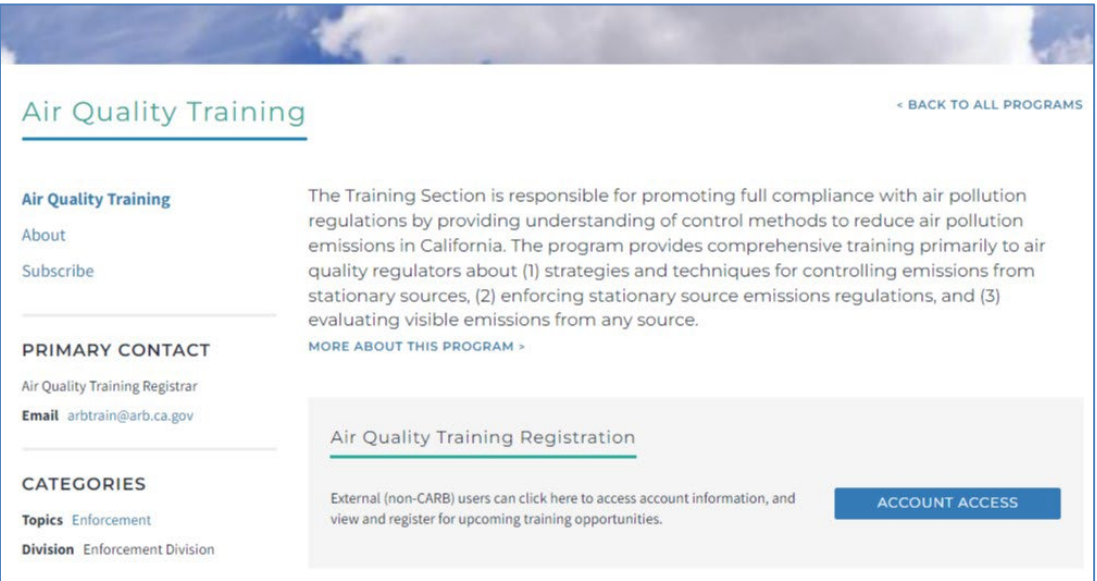

When the page opens you will see the Login Page.

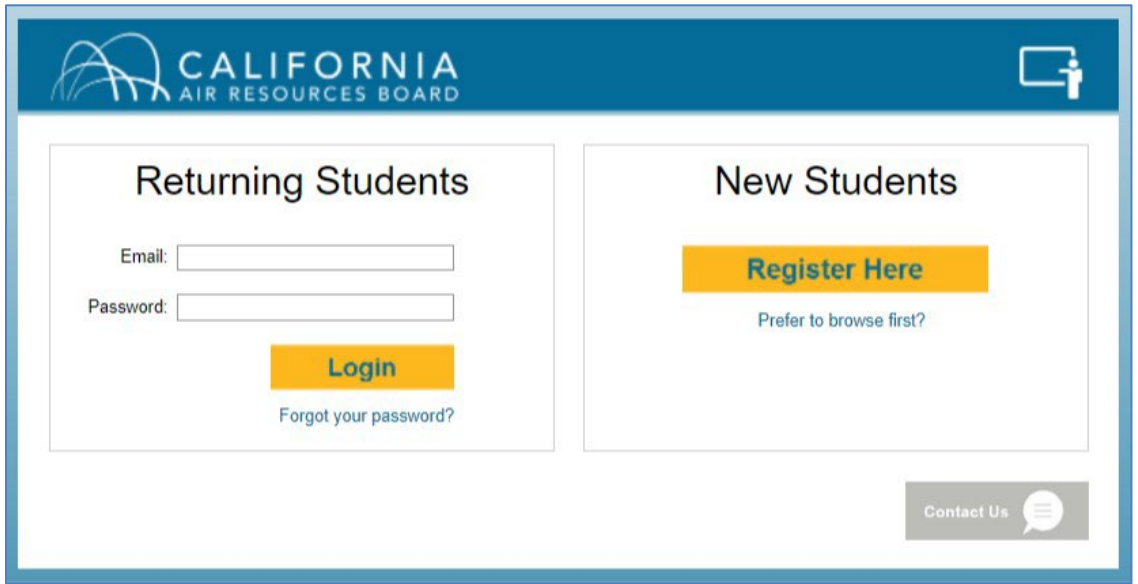

You will be asked to enter your email and password. Your email address serves as your user name. Your temporary password is **P4ssw0rd**. (The '0' is the number zero, not the letter O). If this does not work, call or email the training registrar (see the bottom of page 2 for contact information). Note:

- If you are a returning user, you already have an account. If you have trouble logging in following these instructions, please contact the registrar. Do not create a new account!
- CARB staff: Use your long-form email address, [firstname.lastname@arb.ca.gov](mailto:firstname.lastname@arb.ca.gov)

## **Step 2: Change your Password**

The first thing that you'll be asked to do once you've logged in using the temporary password, is to change your password. The password criteria are shown at the top of the page.

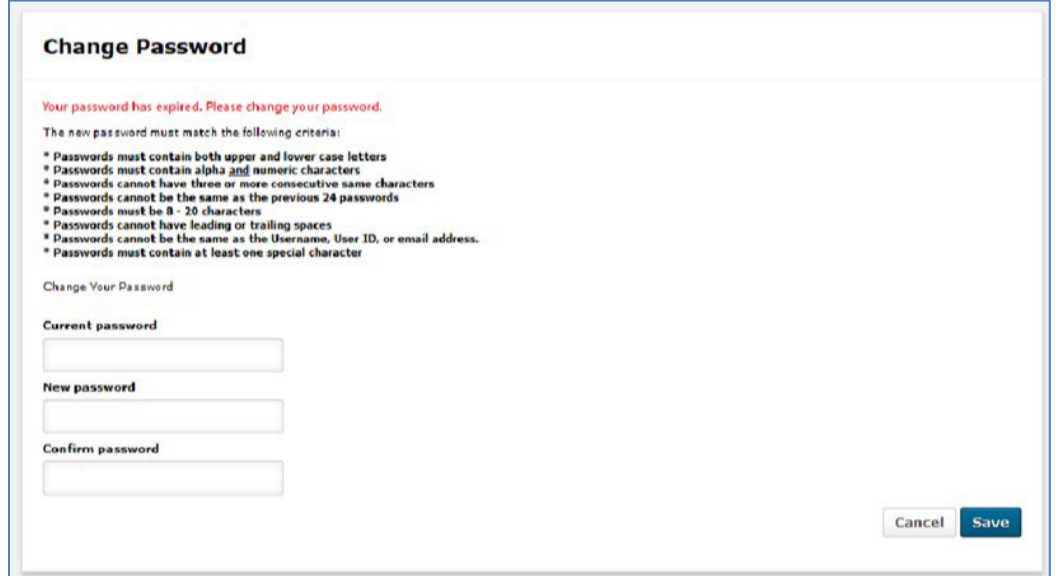

## **Step 3: Explore**

Once you've changed your password, the first page you'll see is the welcome page. This is where you'll land each time you log into the system. From here you can:

- 1) View your Transcript
- 2) Look at a calendar of upcoming classes
- 3) Browse for in-class and online training classes
- 4) See your upcoming training sessions
- 5) See any evaluations you need to complete to receive your completion certificates

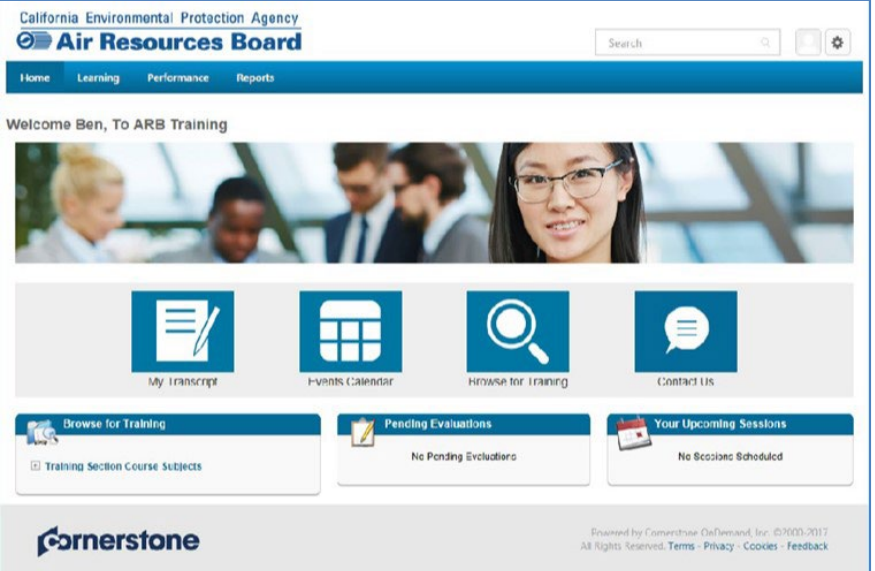

We think the system is user friendly and intuitive, but if you need any help feel free to contact us! Registrar Contact: [arbtrain@arb.ca.gov](mailto:arbtrain@arb.ca.gov) or (916) 322-3937.